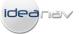

## IDEANAV PATENT RENEWAL SYSTEM

Enjoy the simplicity of paying renewals online, dealing with only one renewal service provider, while saving up to 70% on renewal costs.

### <u>Users</u>

We manage more than 2400 patents for more than 200 clients, including one of South Africa's biggest multinational companies and two Universities.

#### Safety and accuracy of the system

- To input a patent: you insert the patent number; the system shows you an image of your patent and extracts the patent data from public databases.
- The system conducts background checks to confirm the correct filing date.
- The records are backed up daily.
- The system runs off a main and a backup server.
- The system has been developed over 5 years and has been live since 2011.
- We receive a monthly report of all patents falling due for renewal within the next 6 weeks, and contact each patentees to confirm his intention to let the patent lapse.
- Easily migrate renewals from our system.

We are happy to upload your patents for you. Just send us the patent numbers by email. All our inputs are passed by two persons for independent checking.

#### <u>Cost</u>

- Renew patents in more than 100 countries.
- Save up to 60% on South African renewals and more than 30% on foreign renewals.
- Save up to 80% by paying all 20 years of South African renewals upfront.
- Our pricing will reduce, as volumes increase.

Draw a 12-month renewal cost budget at a click of a button.

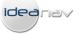

<u>Login</u> How To Guide <u>Testimonials</u> Contact Us

|            | South African        | Rand  |      |      | British | Pound |      |      |      | Euro |       |       |       | US Doll | ar    |       |       |       |       | Quick P | ay Renev |
|------------|----------------------|-------|------|------|---------|-------|------|------|------|------|-------|-------|-------|---------|-------|-------|-------|-------|-------|---------|----------|
| C          | Country / Year       | 01    | 02   | 03   | 04      | 05    | 06   | 07   | 08   | 09   | 10    | 11    | 12    | 13      | 14    | 15    | 16    | 17    | 18    | 19      | 20       |
| <b>6</b> 4 | Albania              | 2145  | 2323 | 2468 | 2629    | 2774  | 3081 | 3387 | 3693 | 4000 | 4629  | 4919  | 5387  | 5693    | 6145  | 6467  | 6902  | 7193  | 7628  | 8370    | 9095     |
| 4          | Argentina            | 0     | 3935 | 3935 | 5999    | 5999  | 5999 | 9434 | 9434 | 9434 | 9434  | 9434  | 9434  | 9434    | 9434  | 9434  | 9434  | 9434  | 9434  | 9434    | 9434     |
| 4          | ARIPO                | 0     | 3953 | 4201 | 4448    | 4695  | 4943 | 5190 | 5438 | 5685 | 5932  | 6180  | 6427  | 6675    | 6922  | 7169  | 7417  | 8035  | 8654  | 9272    | 9891     |
| 4          | Armenia              | 0     | 3371 | 3371 | 3661    | 3661  | 4016 | 4016 | 4467 | 4467 | 5241  | 5241  | 5822  | 5822    | 6209  | 6209  | 6741  | 6741  | 7644  | 7644    | 7644     |
| 4          | Australia            | 0     | 0    | 0    | 0       | 5935  | 5935 | 5935 | 5935 | 5935 | 5935  | 8321  | 8321  | 8321    | 8321  | 8321  | 15739 | 15739 | 15739 | 15739   | 15739    |
| 4          | Austria              | 0     | 0    | 0    | 0       | 0     | 3161 | 4774 | 6386 | 7999 | 9611  | 11224 | 12837 | 14449   | 16062 | 17674 | 19287 | 20899 | 22512 | 25737   | 28962    |
| 4          | Azerbaijan           | 0     | 0    | 2339 | 2403    | 2452  | 2516 | 2581 | 2645 | 2694 | 2774  | 2952  | 3048  | 3145    | 3258  | 3355  | 3452  | 3548  | 3661  | 3758    | 3871     |
| E          | Bangladesh           | 0     | 0    | 0    | 0       | 3177  | 3452 | 3710 | 3968 | 4419 | 4854  | 5129  | 5564  | 6032    | 6467  | 6741  | 7177  | 0     | 0     | 0       | 0        |
| E          | Belarus              | 0     | 0    | 3468 | 4161    | 4161  | 4161 | 4838 | 4838 | 6193 | 6193  | 6193  | 7564  | 7564    | 7564  | 10079 | 10079 | 10079 | 12595 | 12595   | 12595    |
| E          | Belgium              | 0     | 0    | 2113 | 2355    | 2597  | 2919 | 3161 | 3564 | 3887 | 4290  | 4693  | 5096  | 5580    | 6225  | 6870  | 7515  | 8160  | 8886  | 9611    | 10337    |
| E          | Bolivia              | 5929  | 5929 | 5929 | 5929    | 5929  | 5929 | 5929 | 5929 | 5929 | 5929  | 5929  | 5929  | 5929    | 5929  | 5929  | 5929  | 5929  | 5929  | 5929    | 5929     |
| E          | Bosnia / Herzegovina | 2016  | 2097 | 2307 | 2452    | 2549  | 2968 | 3403 | 3839 | 4258 | 5096  | 5919  | 6757  | 8402    | 9224  | 10047 | 11692 | 13353 | 14997 | 16642   | 18287    |
| E          | Botswana             | 5359  | 6024 | 6405 | 6690    | 7070  | 7451 | 7736 | 8116 | 8496 | 8877  | 9162  | 9542  | 9923    | 10303 | 10684 | 10969 | 11349 | 11730 | 12110   | 12490    |
| E          | Brazil               | 0     | 0    | 4242 | 4242    | 4242  | 4242 | 5516 | 5516 | 5516 | 5516  | 6725  | 6725  | 6725    | 6725  | 6725  | 7725  | 7725  | 7725  | 7725    | 7725     |
| E          | Bulgaria             | 2952  | 2952 | 2952 | 2952    | 3774  | 4193 | 4613 | 5016 | 5854 | 6661  | 7499  | 8338  | 9160    | 9982  | 10805 | 11643 | 12466 | 13288 | 14949   | 16610    |
|            | Canada               | 0     | 0    | 2194 | 2194    | 2194  | 2823 | 2823 | 2823 | 2823 | 2823  | 3145  | 3145  | 3145    | 3145  | 3145  | 4419  | 4419  | 4419  | 4419    | 4419     |
| C          | Chile                | 10684 | 0    | 0    | 0       | 0     | 0    | 0    | 0    | 0    | 0     | 10684 | 0     | 0       | 0     | 0     | 0     | 0     | 0     | 0       | 0        |
| C          | China                | 0     | 4193 | 4193 | 4887    | 4887  | 4887 | 6709 | 6709 | 6709 | 11079 | 11079 | 11079 | 15433   | 15433 | 15433 | 19770 | 19770 | 19770 | 19770   | 19770    |
| 0          | Colombia             | 3984  | 3984 | 3984 | 3984    | 4822  | 4822 | 4822 | 4822 | 6016 | 6016  | 6016  | 6016  | 7983    | 7983  | 7983  | 7983  | 9805  | 9805  | 9805    | 9805     |
| -          | Congo                | 0     | 0    | 5739 | 5739    | 5739  | 6595 | 6595 | 6975 | 6975 | 7355  | 7355  | 8211  | 8211    | 8877  | 8877  | 9352  | 9638  | 10208 | 10588   | 11444    |
|            | Croatia              | 0     | 0    | 2984 | 3113    | 3258  | 3435 | 3742 | 4032 | 4435 | 5129  | 6290  | 6515  | 6983    | 7241  | 7693  | 9047  | 10385 | 12869 | 15594   | 18093    |
| < C        | Cyprus               | 0     | 0    | 2355 | 2516    | 2839  | 3161 | 3484 | 3806 | 4129 | 4451  | 4774  | 5419  | 6064    | 6709  | 7354  | 8321  | 9289  | 10256 | 11224   | 12192    |
| C          | Czech Republic       | 2758  | 2758 | 2758 | 2758    | 3468  | 3468 | 3468 | 3468 | 4193 | 4919  | 6354  | 7757  | 9128    | 10498 | 11869 | 13240 | 14610 | 15981 | 17352   | 18722    |

## Uploading cases

IdeaNav - Patent Renewal Tool Version Number 2.7.1 X IdeaNav Patent Renewal Tool: Select an option: ų, Renewal Cost Summary Quick Patent Renewal

View Your Patent Portfolio

Go to http://www.ideanav.co.za/renewals/online-patent-renewal/. 1.

Add Patents To Your Portfolio

2. Click "Quick Patent Renewal".

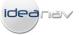

3. Select the country, insert the patent number and click "Next".

| IdeaNav - Patent Renewal Tool                                                                           | Version Number 2.7.1 X                   |
|----------------------------------------------------------------------------------------------------|------------------------------------------|
| Q patents in cart.     I Transaction history.       Q patents in portfolio.     Profile: not loaged in. | Create an account                        |
| Add Patent                                                                                              | <u>Testimonials</u><br><u>Contact Us</u> |
|                                                                                                    |                                          |
| Enter New Patent                                                                                        |                                          |
| Select a Country: South Africa                                                                          |                                          |
| Enter Patent Number: Next                                                                               |                                          |
|                                                                                                    |                                          |
|                                                                                                    |                                          |
|                                                                                                    |                                          |
|                                                                                                    |                                          |
|                                                                                                    |                                          |
|                                                                                                    |                                          |
|                                                                                                    |                                          |
|                                                                                                    |                                          |
|                                                                                                    |                                          |
| Save & View Portfolio Save & Add Another Patent                                                         | Save & Exit Save & Checkout              |

4. View the patent and confirm that it is correct by clicking "Yes".

| Is this your patent? | Yes No                                                                                                    |                   |
|----------------------|----------------------------------------------------------------------------------------------------|-------------------|
| Add Pat              | Patient         Z4200801456           Number         Patent Tillite: Expigment for seedings plantation with simultaneous application of moisturizing products based on water, soil improves and/or fertilizers and the corresponding system of planting seedings           Patent Tillite:         EVPRESA DE BASE & DISTRIBUIDORA LITDA           Philing Date:         13/02/2008 | <u>Contact Us</u> |
|                      | Fit 6x                                                                                                    |                   |

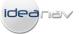

5. The system automatically extracts your patent data and displays the cost of the upcoming renewal.

| IdeaNav - Patent Renewal Tool                                                                                                    | Version Number 2.7.1 🗴                                                     |
|----------------------------------------------------------------------------------------------------|----------------------------------------------------------------------------|
| Image: Opatents in cart.     Image: Transaction history.       Image: Opatents in portfolio.     Image: Profile: not logged in.                                                                       | Back Create an account Login                                               |
| Add Patent                                                                                                    | <u>Testimonials.</u><br><u>Contact Us</u>                                  |
| Enter New Patent                                                                                                    | Renewal Cost                                                               |
| Select a Country: South Africa   Enter Patent Number: ZA200801456                                                                                                    | <ul> <li>Pay next renewal only</li> <li>Pay all future renewals</li> </ul> |
| Auto Extracted Data Inputs marked with * are mandatory fields                                                                                                    | Disbursements: R126.00                                                     |
| Patentee:   EMPRESA DE BASE & DISTRIBUIDORA LTDA  *                                                                                                    | Our Fee: R500.00                                                           |
| Title: Equipment for seedlings plantation with simultaneous applic *                                                                                                    | Total Fee: R626.00                                                         |
| Reference (optional):         Filing Date:         13 February 2008         Next Renewal Date / Annuity:         13 February 2014         Grant Date (optional):         Publication Date (optional): | Check Est Forex Rate                                                       |
| Save & View Portfolio                                                                                                    | Save & Exit                                                                |

6. Click "Save & Add Another Patent" or "Save & Exit".

#### **Reminders**

- The system sends 6, 3 and 1 month reminders by email.
- Add as many email recipients as you wish.
- The backend system generates internal alerts where "anticipated" time periods for processing and completing renewals are exceeded.

#### Ease of instructing renewals

- 1. Go to http://www.ideanav.co.za/renewals/online-patent-renewal/.
- 2. Click "Login" and enter username and password.

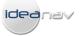

| IdeaNav - Patent Renewal Tool |                                                                         | Version Number 2.7.1 🗴 |
|-------------------------------|-------------------------------------------------------------------------|------------------------|
|                               | ton history.<br>at logged in.<br>Create an account<br>Create an account | Login                  |
|                               |                                                                         |                        |
|                               | Login                                                                   |                        |
|                               | Username                                                                |                        |
|                               | Password                                                                |                        |
|                               | Create an account Forgot you password                                   |                        |

3. Click the portfolio link.

| IdeaNav - Patent Renewal Tool                         |                                                              |                    | Version Number 2.7.1 🗴                                       |
|-------------------------------------------------------|--------------------------------------------------------------|--------------------|--------------------------------------------------------------|
| 0 patents in cart           660 patents in portfolio. | Transaction history.<br>Profile: Anthony Van Zantwiik.       |                    | Create an account                                            |
| User Profile                                          |                                                              |                    | <u>Testimonials</u><br><u>Contact Us</u>                     |
|                                                       | Profile                                                      |                    | View / Update Account Details                                |
|                                                       | PRT member since :                                           | 27 March 2013      |                                                              |
|                                                       | Default currency :                                           | South African Rand |                                                              |
|                                                       | Portfolio                                                    |                    | View Patents In Your Portfolio Add Patents To Your Portfolio |
|                                                       | Number of patents in your portfolio :<br>Transaction History | 660                | View Transactions                                            |
|                                                       | Last Transaction Date :                                      | 9 April 2013       | VIEW Hansactions                                             |

- 4. Click the portfolio link.
- 5. Select the patents to be renewed and click "Add to Cart".

| 660 patents in ca |                                      | antwijk.                   |                      | Back             | Create an<br>account                 |                       | Logout                     |
|-------------------|--------------------------------------|----------------------------|----------------------|------------------|--------------------------------------|-----------------------|----------------------------|
| Portfolio         |                                      |                            |                      |                  |                                      |                       | Testimonials<br>Contact Us |
| 🔾 View 🛛          | 🚹 Eilit 🖉 🚹 Add To Cart 🔞 🛛          | elete 🚺 <u> ii</u> History | y 🛛 🎦 Cost Rej       | port No Rene     | Renewal Pene<br>wal Instruction Rece | · · ·                 |                            |
| Patent Number     | Patent Title                         | Filing Date                | Last Renewal<br>Paid | Next Renewal Due | Date of Instruction                  | Instruction<br>Status | In Cart                    |
| EP0921184(IT)     | Production of lubricant base oils    | 01 December<br>1998        |                      | 01 December 2013 |                                      | 0                     |                            |
| EP1581342 (IT)    | TETRAMERIZATION OF OLEFINS           | 19 December<br>2003        |                      | 19 December 2013 |                                      | 0                     |                            |
| EP0921184(NL)     | Production of lubricant base oils    | 01 December<br>1998        |                      | 01 December 2013 |                                      | Θ                     |                            |
| MY142454          | TETRAMERIZATION OF OLEFINS           | 19 December<br>2003        |                      | 19 December 2013 |                                      | Θ                     |                            |
| ZA9809528         | "Production of lubricant base oils". | 19 October 1998            |                      | 19 October 2013  |                                      | 0                     | 2                          |
| EP1581342 (NL)    | TETRAMERIZATION OF OLEFINS           | 19 December<br>2003        |                      | 19 December 2013 |                                      | 0                     |                            |
| sg75901           | Production of lubricant base oils    | 03 December<br>1998        |                      | 03 December 2013 |                                      | 0                     |                            |
| EP0921184(GB)     | Production of lubricant base oils    | 01 December<br>1998        |                      | 01 December 2013 |                                      | Θ                     |                            |
| ES2357694         | TETRAMERIZACION DE OLEFINAS.         | 19 December                |                      | 19 December 2013 |                                      | 0                     |                            |

idea nav

6. Click "Checkout".

| 1 patents in car       660 patents in |                                     |               |                 | Back              | Create<br>accou      |      | Logout                     |
|---------------------------------------|-------------------------------------|---------------|-----------------|-------------------|----------------------|------|----------------------------|
| Shopping Cart                         |                                     |               |                 |                   |                      |      | Testimonials<br>Contact Us |
| Patent Number                         | Patent Title                        | Patentee      | Filing Date     | No Of<br>Renewals | Renewal Date         | Cost | Remove From<br>Cart        |
| ZA9809528                             | "Production of lubricant base oils" | SCHUEMANN SAS | 19 October 1998 | 1                 | 19 October 2013      | R700 | 🔇 Delete                   |
|                                       |                                     |               |                 |                   |                      |      |                            |
|                                       |                                     |               |                 |                   |                      |      |                            |
|                                       |                                     |               |                 |                   |                      |      |                            |
|                                       |                                     |               |                 |                   |                      |      |                            |
|                                       |                                     |               |                 |                   |                      |      |                            |
|                                       |                                     |               |                 |                   |                      |      |                            |
|                                       |                                     |               |                 |                   |                      |      |                            |
|                                       |                                     | ish Pound     | Euro<br>€53.00  |                   | US Dollar<br>\$69.00 |      | Pay                        |

7. Click "Pay".

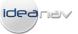

- 8. Pay for the renewal online by credit card. To pay be other means, please contact us.
- 9. Invoices and update emails are sent by email.

### **Budgeting**

Click the "Cost report" button to generate a 12 month renewal cost report.

| <u>1 patents in ca</u><br><u>660 patents in</u> |                                                                       | antwijk.            |                      | Back             | Create an account                   |                       | Logout                  |   |
|-------------------------------------------------|-----------------------------------------------------------------------|---------------------|----------------------|------------------|-------------------------------------|-----------------------|-------------------------|---|
| Portfolio                                       |                                                                       |                     |                      |                  |                                     |                       | Testimonia<br>Contact I |   |
| 🔾 View                                          | Add To Cart 🔇 D                                                       | elete 🗾 📁 Histor    | y 🛛 🎦 Cost Re        | port No Rene     | Renewal Pen<br>wal Instruction Rece |                       |                         |   |
| Patent Number                                   | Patent Title                                                          | Filing Date         | Last Renewal<br>Paid | Next Renewal Due | Date of Instruction                 | Instruction<br>Status | In Cart                 |   |
| NO311425                                        | FremgangsmÃfÂ¥te ved fremstilling<br>av oksygenerte produkter fra en  | 29 December<br>1997 |                      | 29 December 2013 |                                     | 0                     | 2                       |   |
| US6756411                                       | Process for producing oxygenated<br>products                          | 28 October 2002     |                      | 29 December 2015 |                                     | Θ                     |                         |   |
| US6784212                                       | Production of liquid hydrocarbon<br>products                          | 08 November<br>2001 |                      | 29 February 2016 |                                     | Θ                     |                         |   |
| US8067333                                       | Catalysts                                                             | 05 May 2008         |                      | 29 May 2015      |                                     | Θ                     |                         |   |
| GB2411658                                       | Method of purifying a water-rich<br>stream produced during a fischer- | 29 November<br>2002 |                      | 29 November 2013 |                                     | Θ                     |                         |   |
| JP2005511813                                    | METHOD OF PURIFYING A WATER-<br>RICH STREAM PRODUCED                  | 29 November<br>2002 |                      | 29 November 2013 |                                     | Θ                     |                         |   |
| RU2288252                                       | METHOD FOR CLEANING WATER-<br>SATURATED FLOW, RECEIVED                | 29 November<br>2002 |                      | 29 November 2013 |                                     | Θ                     |                         |   |
| CA2469271                                       | METHOD OF PURIFYING A WATER-<br>RICH STREAM PRODUCED                  | 29 November<br>2002 |                      | 29 November 2013 |                                     | Θ                     |                         | ł |
| ZA200405318                                     | Method of purifying a water-rich                                      | 29 November         |                      | 29 November 2013 |                                     | 0                     |                         |   |

You can select the start date for the 12-month period.

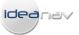

| deaNav - Patent Re<br>🖘 | enewal Tool                                                         |                          |                      |                     |                                     | Versi                 | on Number 2.7              |
|-------------------------|---------------------------------------------------------------------|--------------------------|----------------------|---------------------|-------------------------------------|-----------------------|----------------------------|
| <u>0 patents in c</u>   |                                                                     | Zantwijk.                |                      | Back                | Create an<br>account                | -                     | Logout                     |
| Portfolio               |                                                                     |                          |                      |                     |                                     |                       | Testimonials<br>Contact Us |
| 🔾 View                  | 👌 Edit 🚱 Add To Cart 🔇                                              | Delete 🗾 🗾 History       | / 🚺 🎦 Cost Re        | port No Rene        | Renewal Pen<br>wal Instruction Rece |                       |                            |
| Patent Number           | Patent Title                                                        | Filing Date              | Last Renewal<br>Paid | Next Renewal Due    | Date of Instruction                 | Instruction<br>Status | In Cart                    |
| ZA9306226               | Removal of oxygenates from a hydrocarbon fe                         | 25 August 1993           |                      | No further renewals |                                     | Θ                     |                            |
| AU660573                | Process for pro<br>optionally, gase                                 |                          | 0010010040           |                     |                                     | Θ                     |                            |
| CA2114275               | PROCESS FOF<br>LIQUID AND, O                                        | start date for cost repo | ort 26/06/2013       |                     |                                     | Θ                     |                            |
| ZA9400582               | Process for pro<br>optionally gase                                  | Ok                       | Can                  | cel                 |                                     | Θ                     |                            |
| US5844006               | Process for pro<br>optionally, gase                                 |                          |                      |                     |                                     | Θ                     |                            |
| US5599849               | Process for producing liquid and, optionally, gaseous products from | 25 January 1994          |                      | No further renewals |                                     | Θ                     |                            |
| US5733839               | Catalysts                                                           | 02 April 1996            |                      | No further renewals |                                     | Θ                     |                            |
| US6312655               | Method for the removal of carbon dioxide from a process gas         | 12 December<br>1997      |                      | No further renewals |                                     | Θ                     |                            |
| US6278034               | Hydrogenation of hydrocarbons                                       | 10 February 1998         |                      | No further renewals |                                     | Θ                     |                            |
|                         |                                                                     | Add Ano                  | ther Patent          | Checkout            |                                     |                       |                            |
|                         |                                                                     |                          |                      |                     |                                     |                       |                            |
| Page                    | e No. 1 of 167                                                      |                          |                      |                     | ic                                  | Jear                  | na∨                        |
|                         |                                                                     |                          |                      |                     |                                     |                       |                            |
|                         | P                                                                   | ATENT RE                 | NEWAL                | REPORT              |                                     |                       |                            |

| Patent No                 | Country                      | Patentee                        |                      |
|---------------------------|------------------------------|---------------------------------|----------------------|
| GB2462044                 | Great Britain                | Sasol Technology, ;             | Sasol Technology (pt |
| Patent Title              |                              |                                 |                      |
| Cold Flow Response Of D   | iesel Fuels                  |                                 |                      |
| Filing Date               | Next Renewal Date            | Payment Year                    | Total                |
| 30 May 2008               | 30 May 2014                  | 6                               | R3677                |
| Patent No<br>ZA200608515  | Country<br>South Africa      | Patentee<br>Sasol Technology (p | ty) Limited          |
| Patent Title              |                              |                                 |                      |
| The Introduction Of An Ac | id In A Fischer-tropsch Proc | ess                             |                      |
| Filing Date               | Next Renewal Date            | Payment Year                    | Total                |
| 12 October 2006           | 12 October 2013              | 7                               | R620                 |

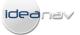

# Managing your patent portfolio

- Your patent portfolio (with live renewal statuses and patent info) is available online from any computer.
- Edit and delete patent records.
- Add new patents at any time.
- Add your reference to each patent record.
- Track the progress of renewals online.
- Review previous renewal instructions online.
- Download renewal confirmation documents online.

# <u>FAQs</u>

- You are not bound to continue paying renewals through the patent firm that filed the patent.
- You do not need to change the address for service for a patent in order to migrate renewals to another service provider.